#### PROXECTO ABALAR

# **XUNTA<br>DE GALICIA**

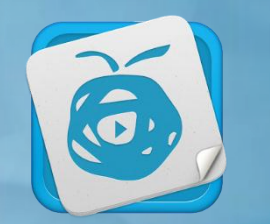

## abalar**Móbil**

Guía rápida para as familias

### abalar**Móbil**

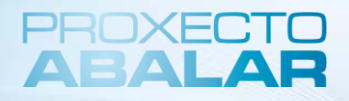

#### **DEFINICIÓN**

**abalarMóbil** é unha aplicación que permite ás familias consultar a información académica de calquera dos seus fillos a través do teléfono móbil.

As diferentes funcionalidades e servizos que se poden utilizar dende **abalarMóbil**, son:

- Acceder aos **datos persoais**
- Consultar as **cualificacións**
- Comprobar e xustificar as **faltas de asistencia**
- Consultar o apartado de **faltas de conduta**
- Consultar os **datos do centro educativo**
- Solicitar unha **titoría**
- Consultar os **avisos ou notificacións**
- Consultar as **incidencias**
- Modificar o **idioma** da aplicación
- Contactar co **servizo técnico**

#### **DESCARGA**

A descarga desta aplicación no teléfono móbil faise dende **Apple Store** (se o sistema operativo é iOS) ou dende **Play Store** (se o sistema operativo é Android).

Pódense capturar os seguintes códigos QR para descargar **abalarMóbil** dende:

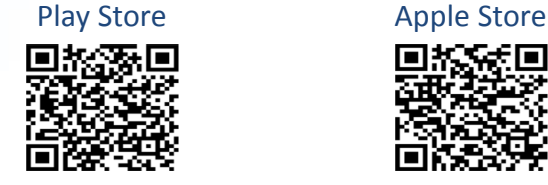

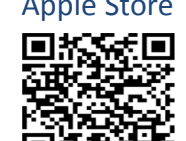

#### **REXISTRO**

Unha vez instalada a aplicación deberase realizar o rexistro creando o usuario e o contrasinal para poder acceder. Para iso é preciso seguir estes sinxelos pasos:

- Introducir o numero de teléfono móbil e premer en "**Enviar**".
- Introducir, na seguinte pantalla, o código recibido por sms <sup>e</sup> premer en "**Enviar código**".
- A continuación, escribir o contrasinal que se utilizará para acceder á aplicación nos dous recadros e premer en "**Aceptar**".
- Finalmente pulsar en "**Continuar**" para completar o proceso de rexistro.

#### **ACCESO**

Cada vez que se desexe acceder a **abalarMóbil** deberase introducir o contrasinal elixido durante o proceso de rexistro.

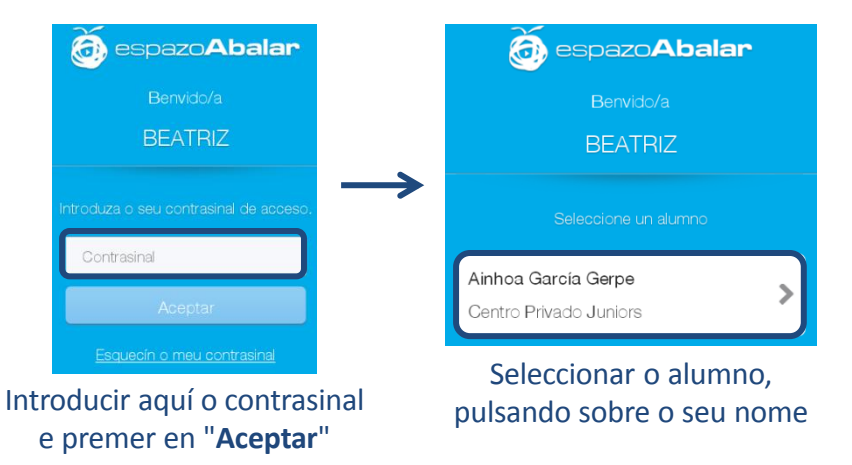

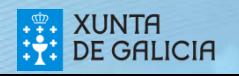